# **IDE Java free** *consigliato scaricabile da [Apple](https://apps.apple.com/us/app/sololearn-learn-to-code/id1210079064) Store o da [Google Play](#page-7-0)*

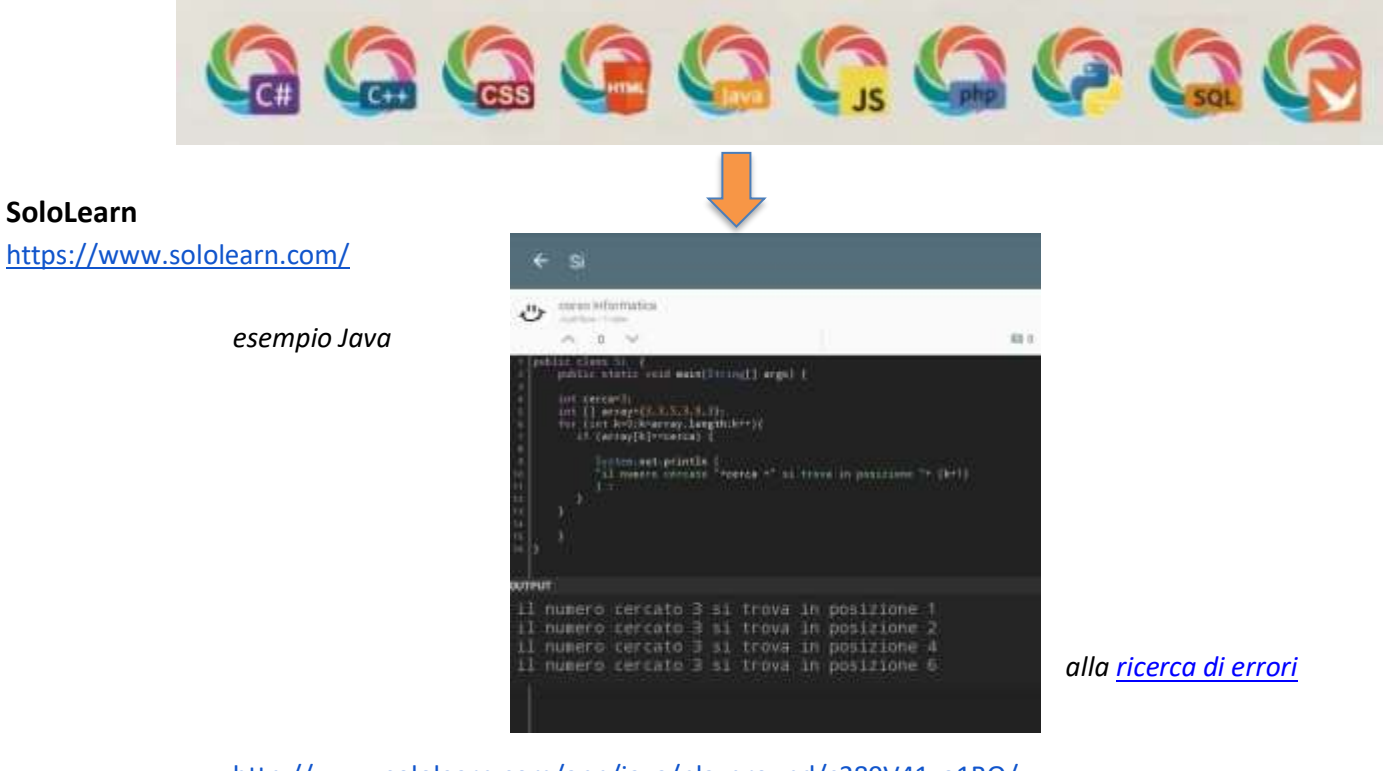

<http://www.sololearn.com/app/java/playground/c389V41zo1BQ/>

# **[Prima](https://code.sololearn.com/cRf0KX9ggmB2/#java) applicazione: dall'editing all'esecuzione**

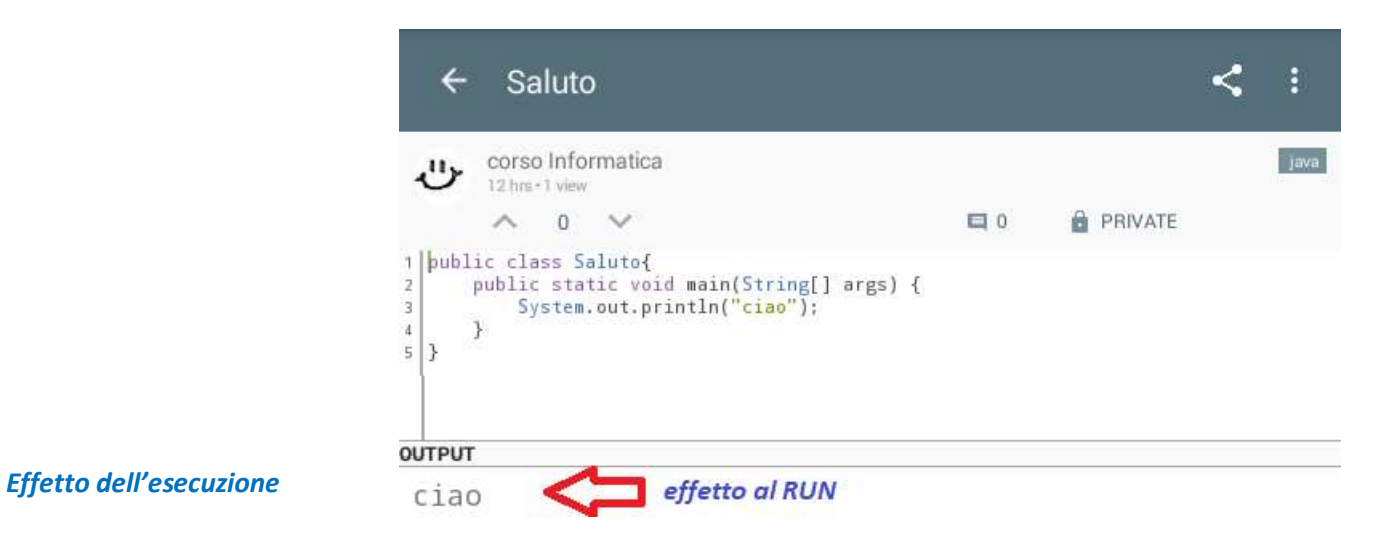

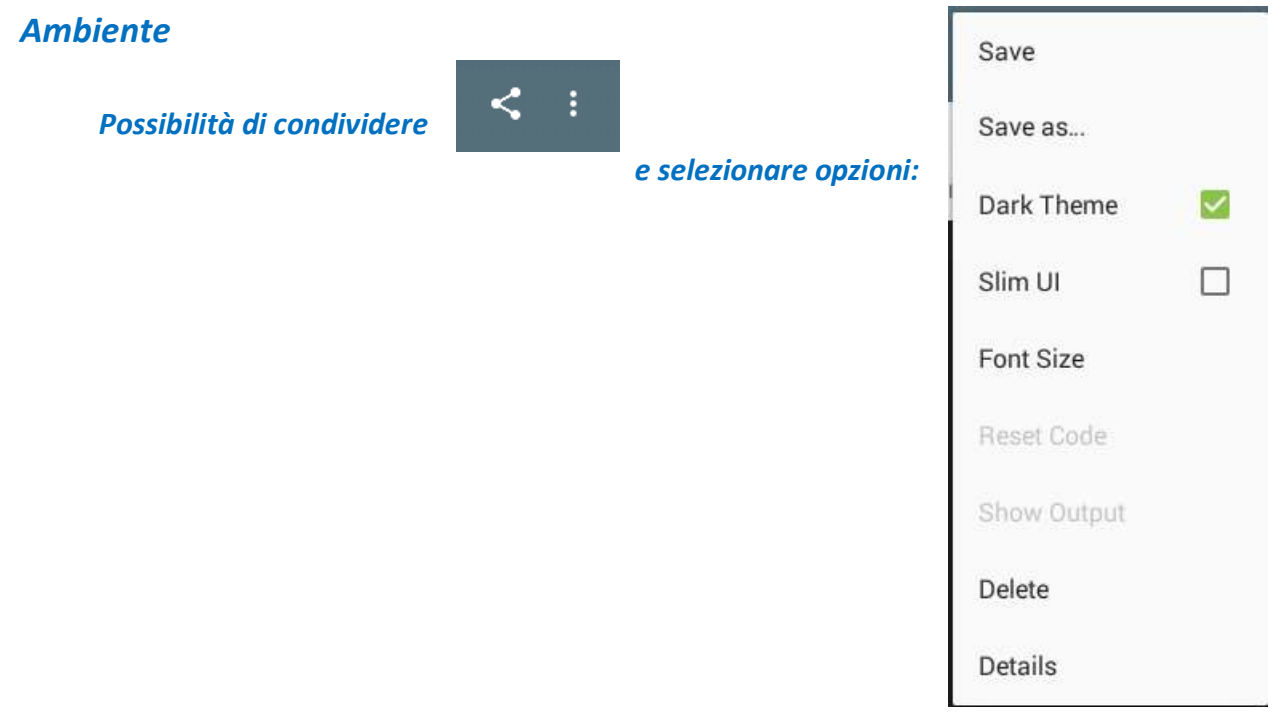

## **Editing:**

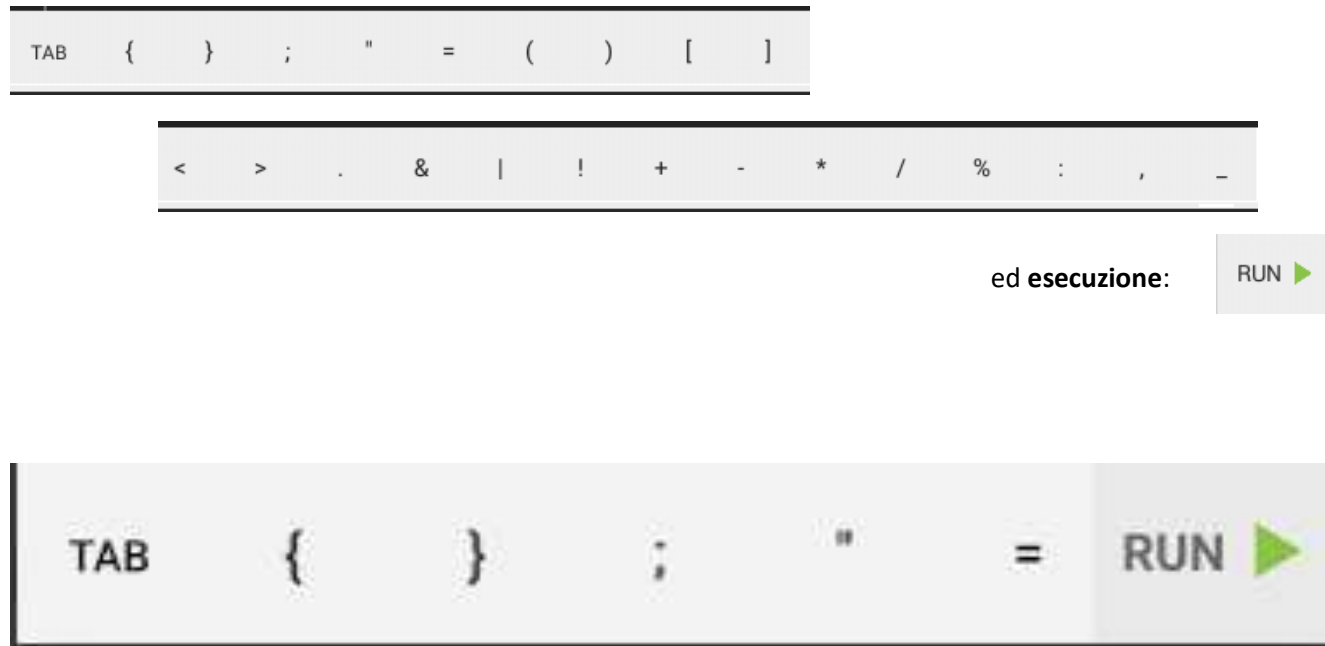

### **Applicazioni Salvate** 3  $\equiv$ CODE BITS CODE BITS ACTIVITY Saluto щ, corso Informatica *account:*   $\frac{1}{2}$  ava  $\frac{4}{2}$   $\frac{1}{2}$   $\frac{1}{2}$   $\frac{1}{2}$  hrs  $\odot$  2  *casella comune infcol10@gmail.com* Si  $\mathbf{u}_{\mathbf{y}}$ corso Informatica  $\lim_{x\to 0} \frac{dy}{dx} = 0$  ( 12 hrs  $\otimes$  2 Program لا ال corso Informatica Tava <sup>#</sup># 0 自 □ 2 years ⊙ 1

## *Applicazione: file sorgente* **Si.java**

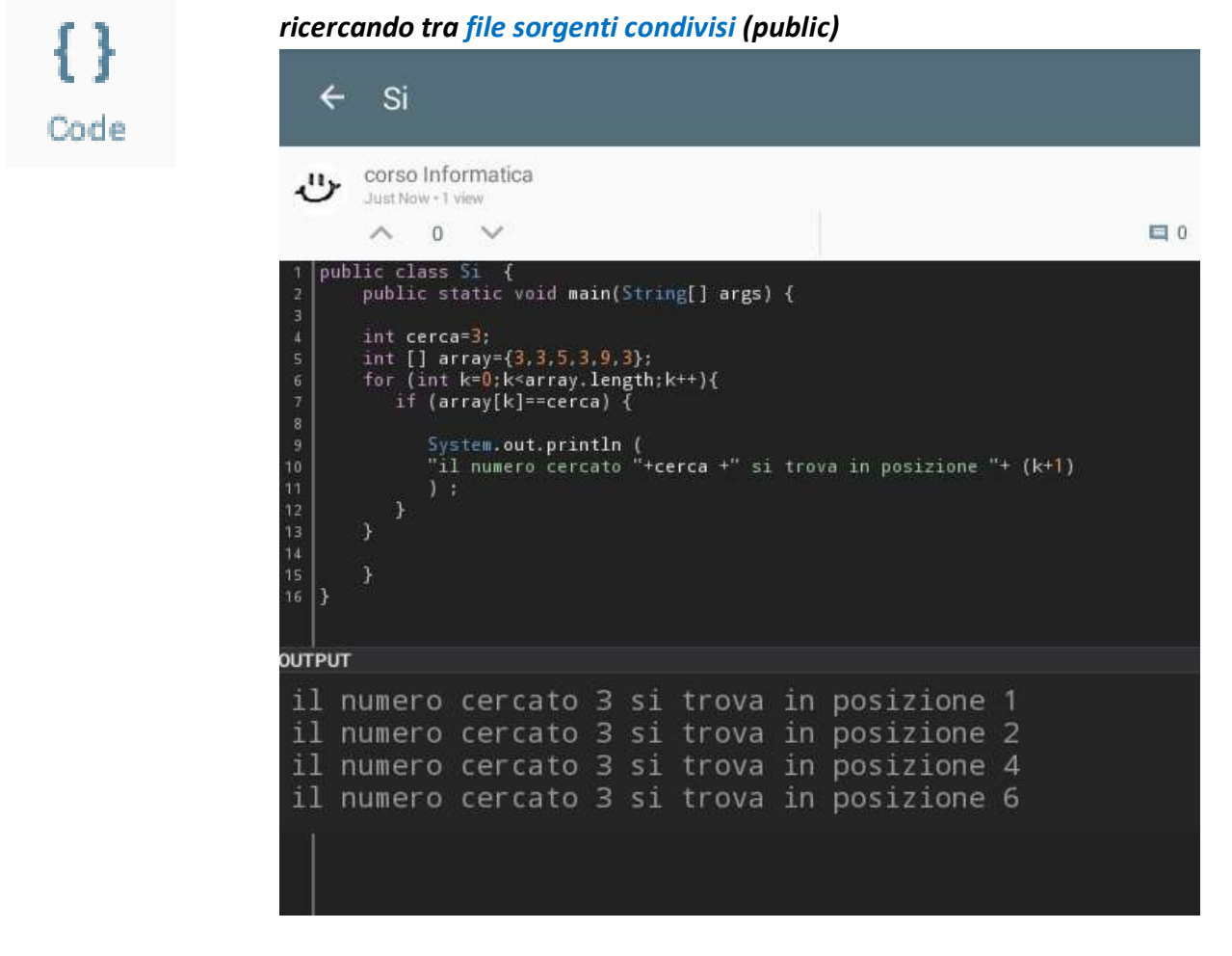

 *… se il valore da cercare non è presente?*

 *…. da [proporre modifiche](http://www.sololearn.com/app/java/playground/c389V41zo1BQ/)*

No output.

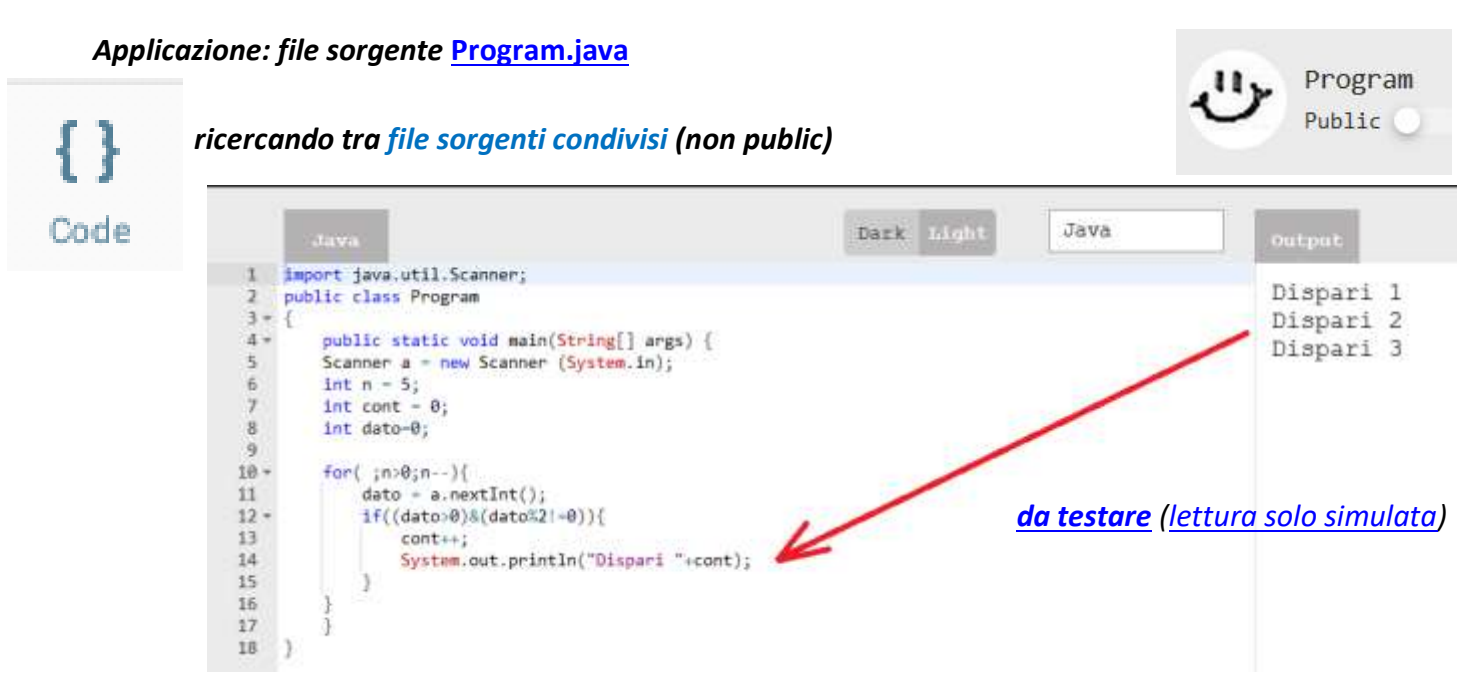

*Codice corretto o errato a seconda dello scopo: si voleva visualizzare il conteggio progressivo oppure solo quello finale?*

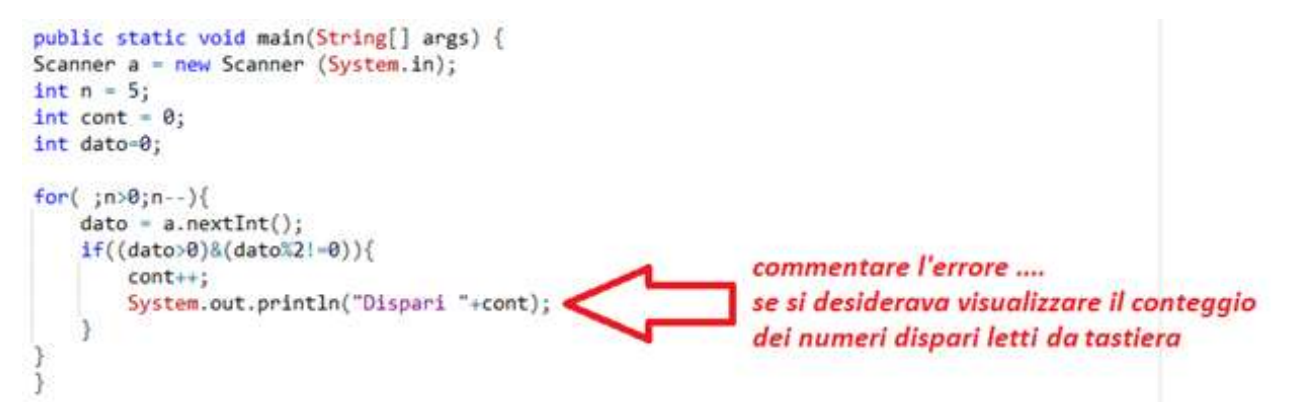

## *[Altra](https://code.sololearn.com/ctT5Ot8K8YH4/#java) semplice applicazione (senza uso di variabili strutturate)*

### *… che somma 5 numeri interi simulando lettura da tastiera*

<span id="page-3-0"></span>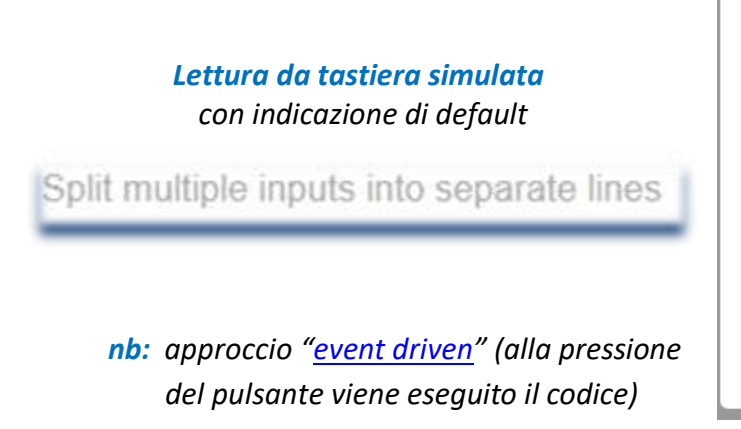

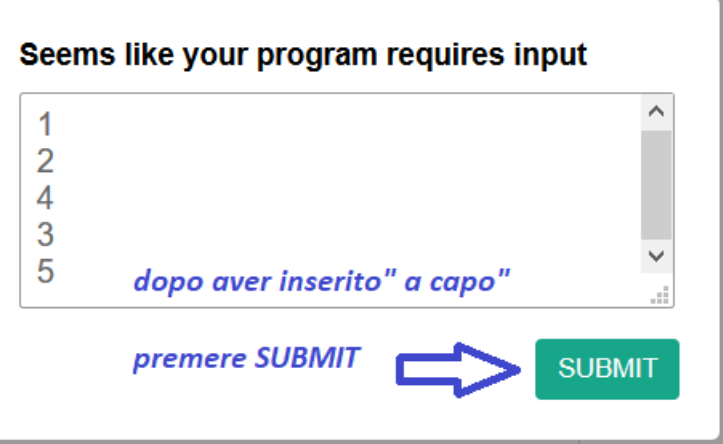

# *Applicazione (public) con metodo per contare occorrenze*

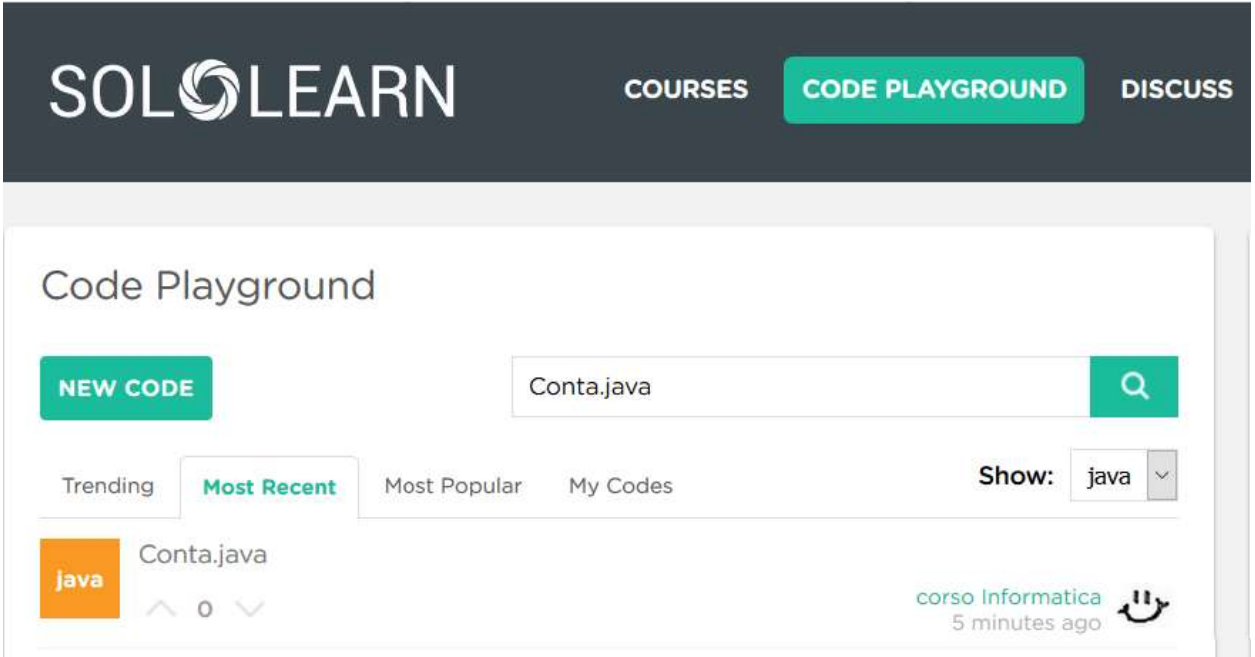

# *associando a Browser (Firefox o altro)*

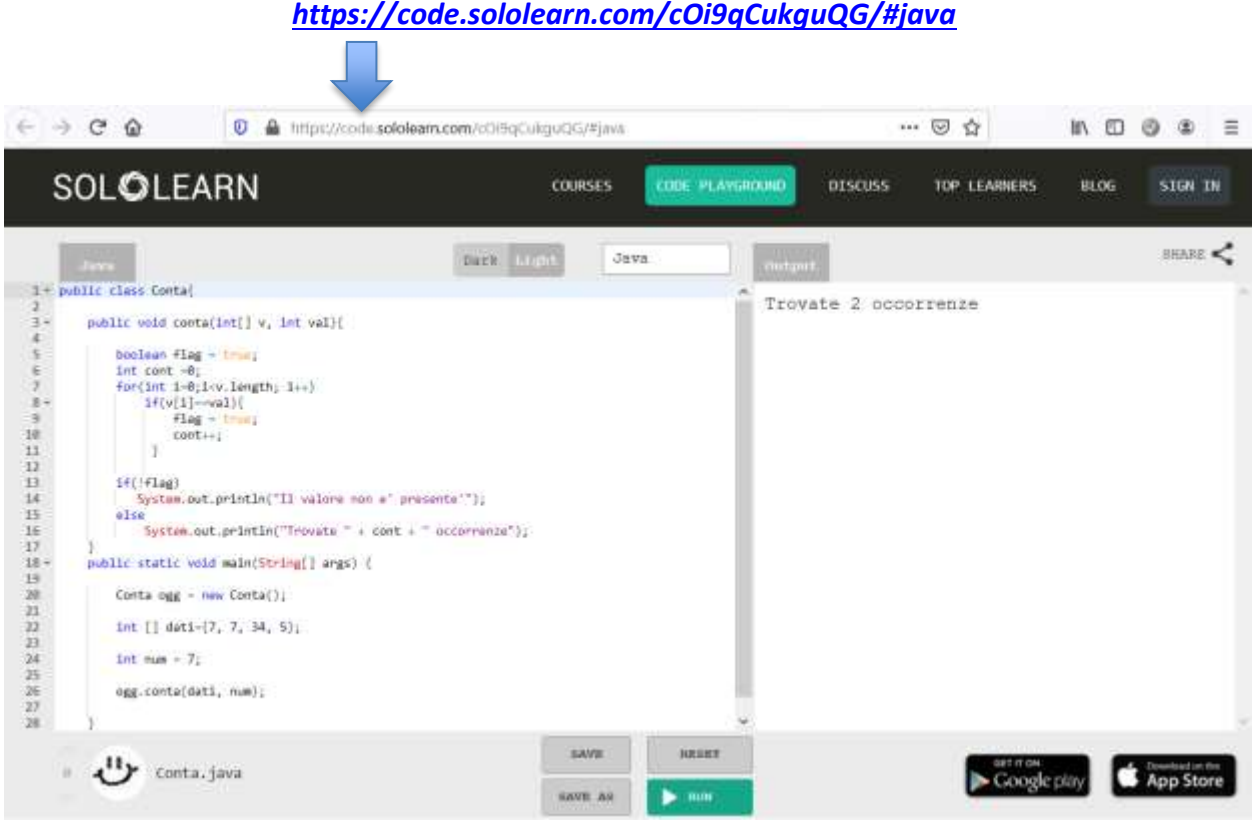

# *Ambiente che permette ….. di testare la scrittura dinamica su file di testo (rileggendo il file scritto con uso di un oggetto di tipo Scanner)*

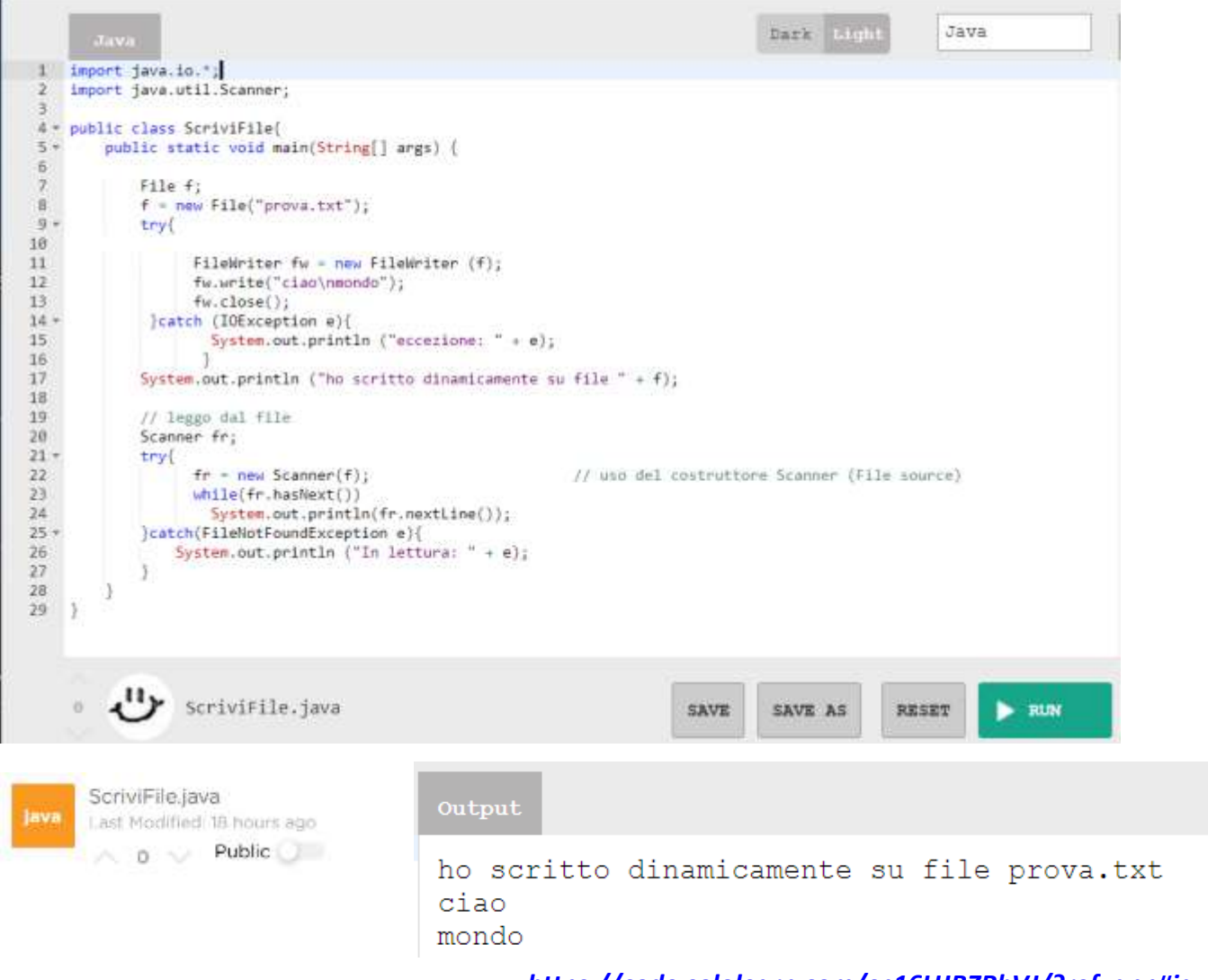

## *<https://code.sololearn.com/cp16UJBZRbVJ/?ref=app#java>*

*….. ma non di realizzare GUI o utilizzare Librerie grafiche: non sono supportati framework GUI* 

ScriviFinestra.java java Last Modified: 15 minutes ago A 0 V Public

*si noti – ad esempio – l'impossibilità di usare finestre di dialogo*

## *<https://code.sololearn.com/cwczTgGnw6Rz/#java>*

*con cattura dell'eccezione: java.lang.UnsatisfiedLinkError: /opt/openjdk-14/lib/libfontmanager.so: Error loading shared library libfreetype.so.6: No such file or directory (needed by /opt/openjdk-14/lib/libfontmanager.so)*

*oppure informativa (variabile non impostata) se si tenta di istanziare oggetti della libreria awt Exception in thread "main" java.awt.HeadlessException: No X11 DISPLAY variable was set, but this program performed an operation which requires it.at java.desktop/java.awt…….*

# *Orientato alla condivisione … con invito*

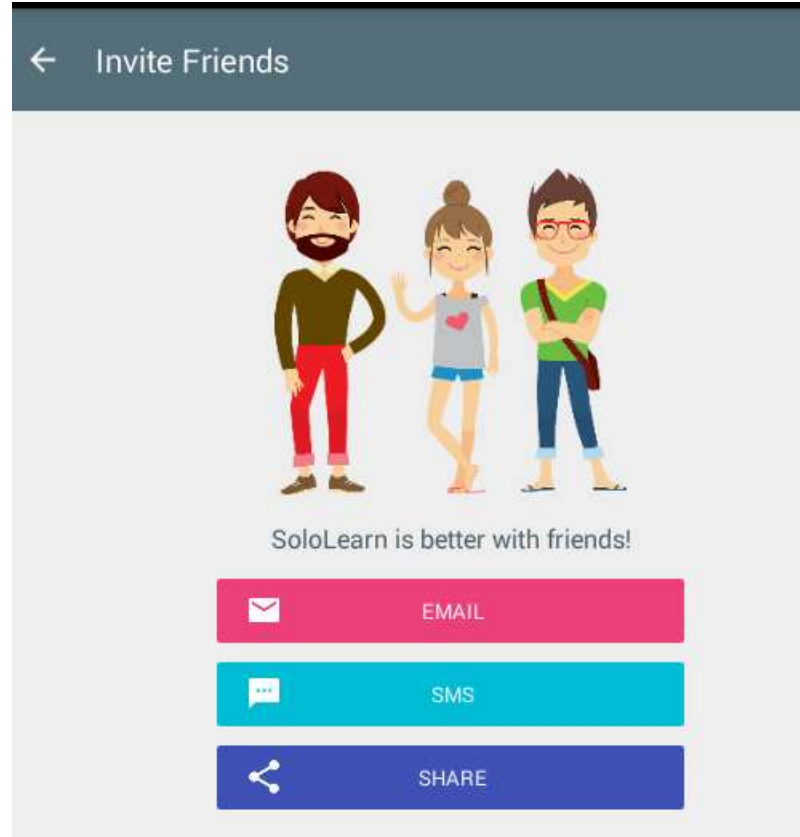

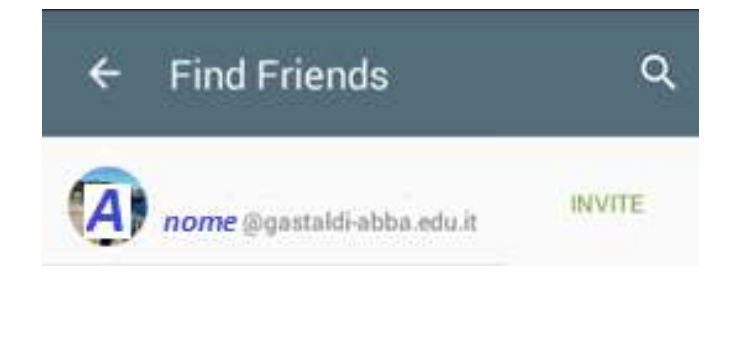

# **…. non solo Code …**

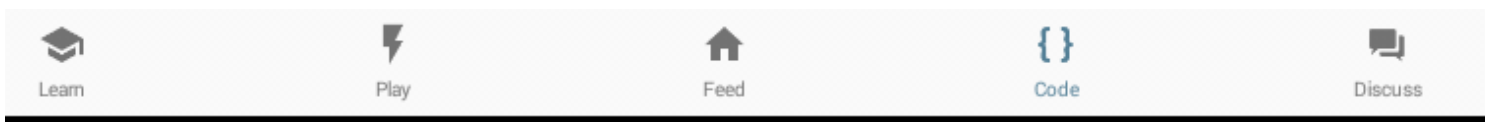

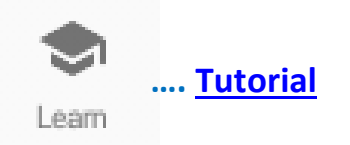

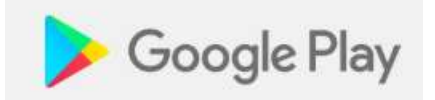

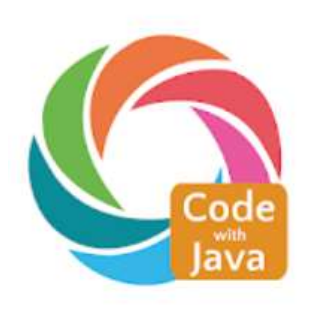

<span id="page-7-0"></span>Learn Java

SoloLearn Istruzione

**D** PEGI<sub>3</sub>

 $\star \star \star \star \star 55.638$  £

**O** L'app è compatibile con tutti i tuoi dispositivi.

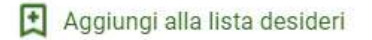

**Installa** 

Per imparare Java in un ambiente di apprendimento notevolmente migliorata con più lezioni, possibilità pratica reale, e il sostegno della comunità.

<https://play.google.com/store/apps/details?id=com.sololearn&hl=it>

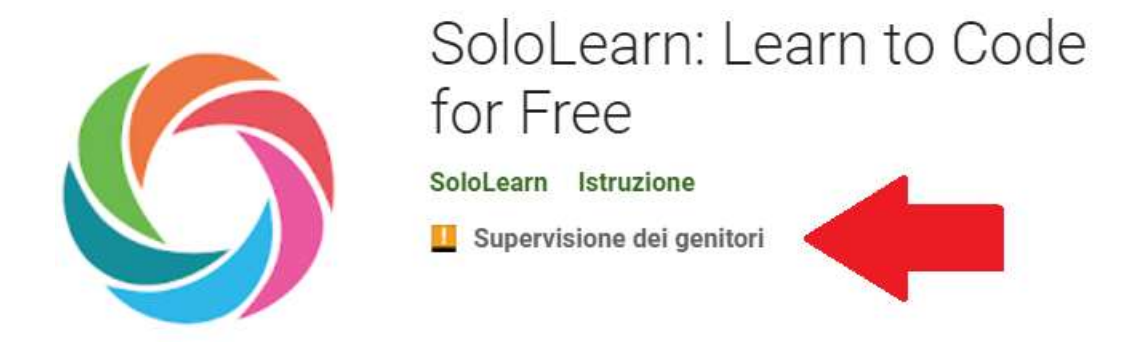

*SoloLearn è un'app disponibile per dispositivi iOS e Android e ha anche un'app Web in modo da poterla usare per imparare a scrivere codice ovunque. L'app offre una serie di corsi per diversi linguaggi (di programmazione, di scripting, di marcatura). L'app offre una prova gratuita e piani mensili e annuali a pagamento.*

*Fondazione: 2013*

*Prima tra le migliori app in un articolo del 19 luglio 2019:*

 *[10 BEST MOBILE APPS FOR LEARNING TO CODE](https://www.webdesignerdepot.com/2019/07/10-best-mobile-apps-for-learning-to-code/)*

*classificata per principianti nel [video](https://www.google.it/url?sa=i&source=imgres&cd=&ved=2ahUKEwietsui3YzpAhXRyKQKHXQ9DTgQjhx6BAgBEAI&url=https%3A%2F%2Fwww.youtube.com%2Fwatch%3Fv%3DO-cUTMw1yLE&psig=AOvVaw1-BwrZM84eDHIo7460iwY2&ust=1588218544054040)*

 *"Learn Java with SoloLearn & BlueJ"*

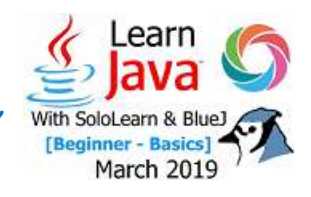

<span id="page-8-0"></span>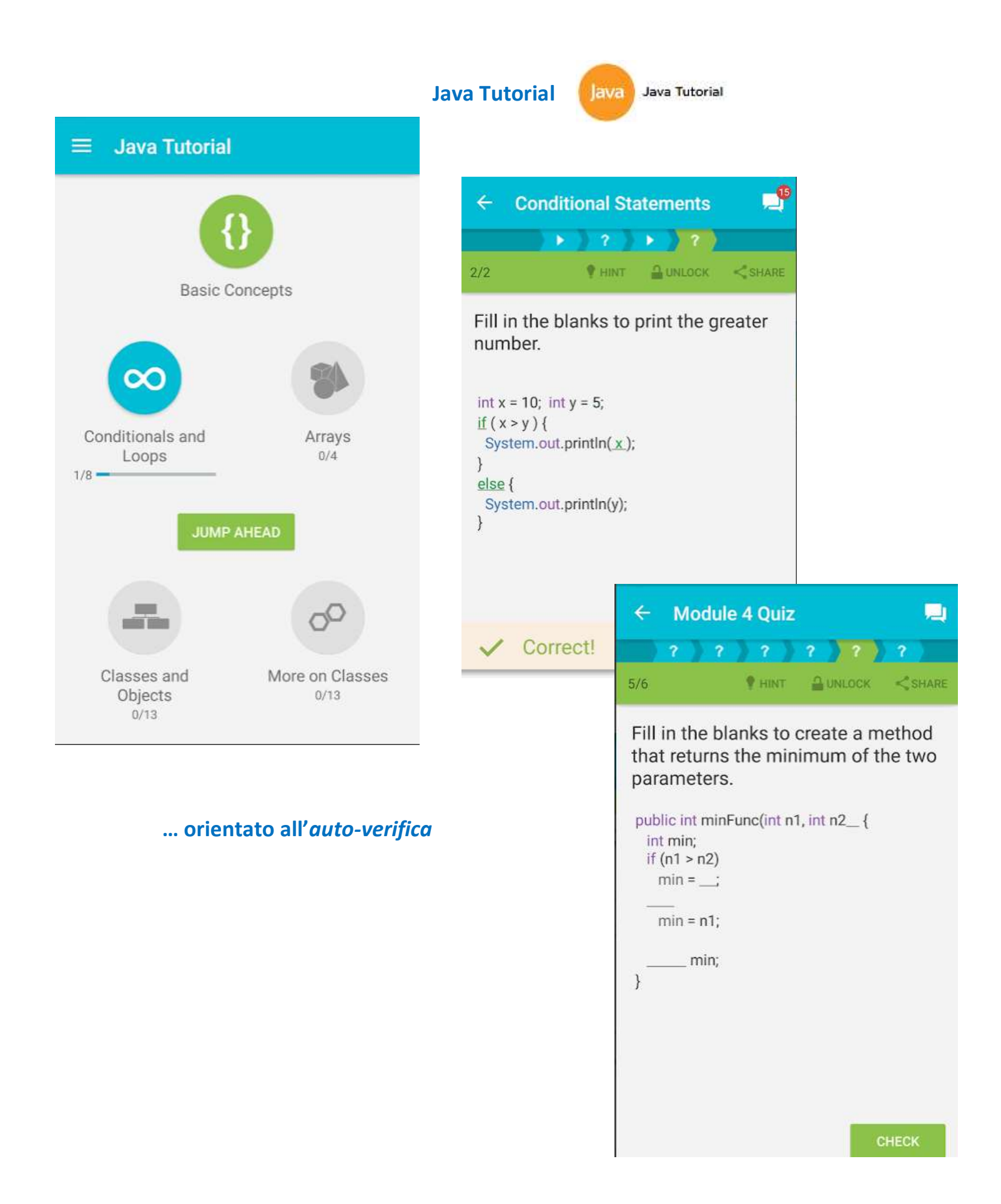